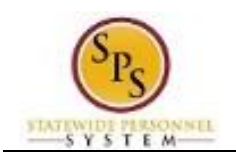

## **Assign Costing Allocation**

Maintain the funding allocation for a position using the Assign Costing Allocation task. This task is also performed as a part of the Create Position business process.

The default fund for a position is identified when the position is created. You can identify one or more others to split funding, if necessary. The total funding distribution percentage must equal 100% if the split between one or more funds.

The procedure to assign funding allocations to a position follows.

## **Procedure:**

- 1. Type the Supervisory Organization in the Search field.
- 2. Click on the search icon  $\Omega$
- 3. Click the Supervisory Organization hyperlink.

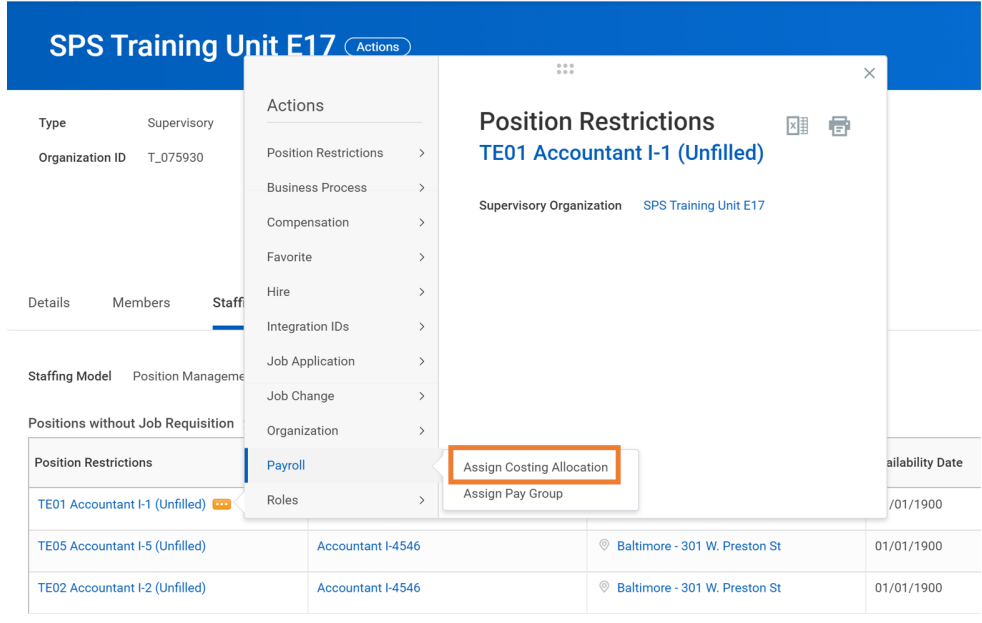

- 4. Identify the position you want to update.
- 5. Find the position you want to update, and then click on the Related Actions and **Preview button next to the position.**
- 6. In the menu, hover over Payroll and then click Assign Costing Allocation.

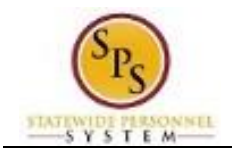

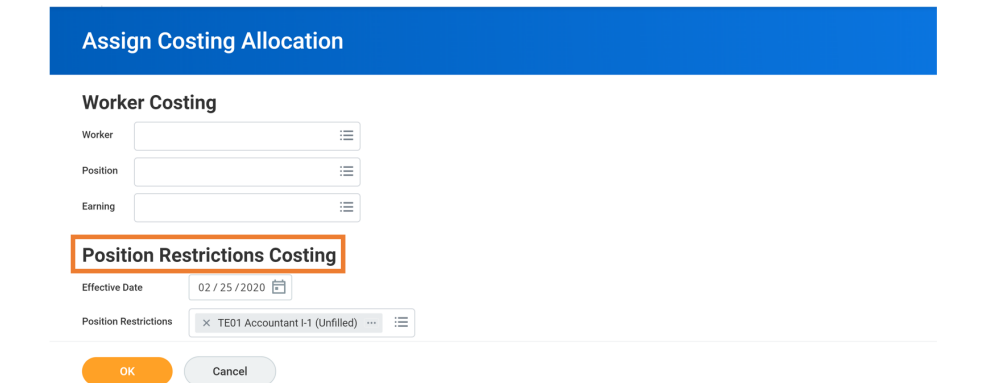

- 7. In the **Position Restrictions Costing** section, use the Calendar icon to update the Effective Date, if needed.
- 8. Click the **OK** <sup>ok</sup> button.

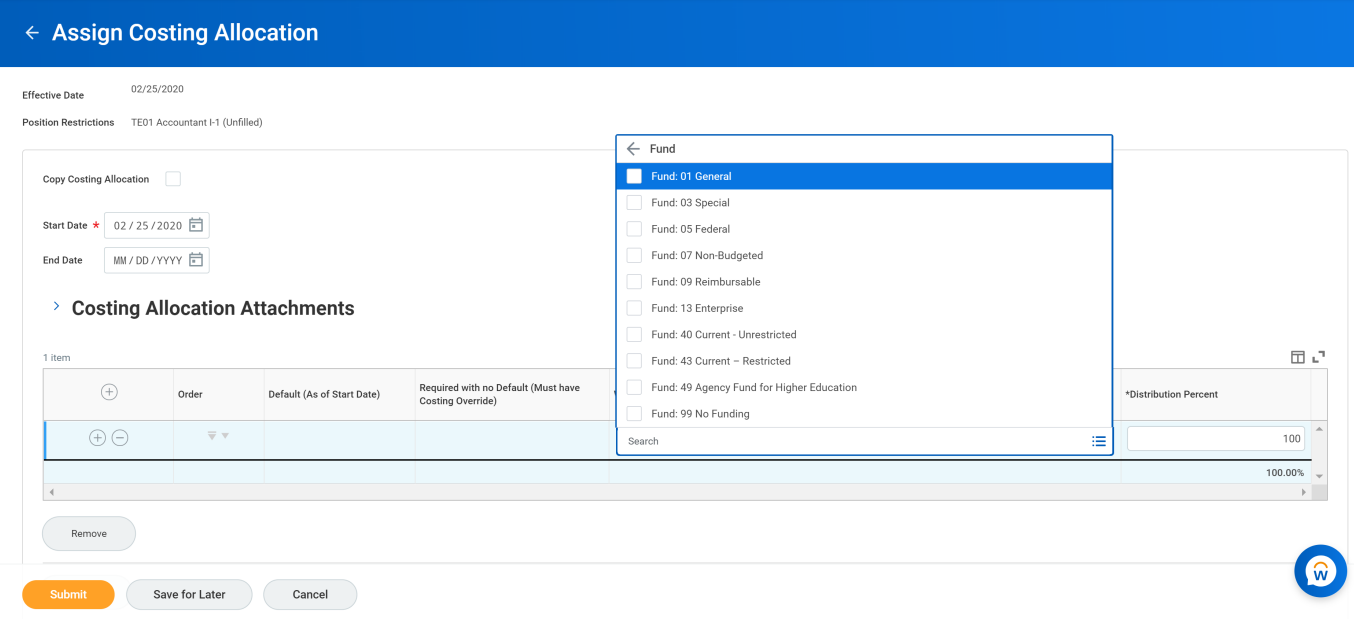

- 9. If the funding will end on a specified date, use the Calendar  $\Box$  icon to select the End Date.
- 10. To add one or more funds:
	- a. Click the **Add a New Row**  $\bigoplus$  icon in the costing allocation table.
	- b. In the **Costing Override** column, type or use the prompt to select the appropriate fund.
	- c. In the **Distribution Percent** column, type the distribution percent.
	- d. Repeat, as needed.

**Information**: More than one fund can be entered by adding additional rows. The fund ī. information will come from Budget/Finance personnel. The Distribution Percent must add up to 100%.

11. Click the **Submit** submit button.

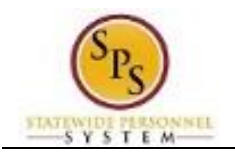

 $\dot{\mathbb{Q}}'$ 

**Tip:** If you do not want to submit the request at this point, you can also click one of the following buttons:

- Click **Save for Later** to save your changes but not submit.
- Click **Cancel** to cancel the process and start at another time.

## **Confirmation Page**

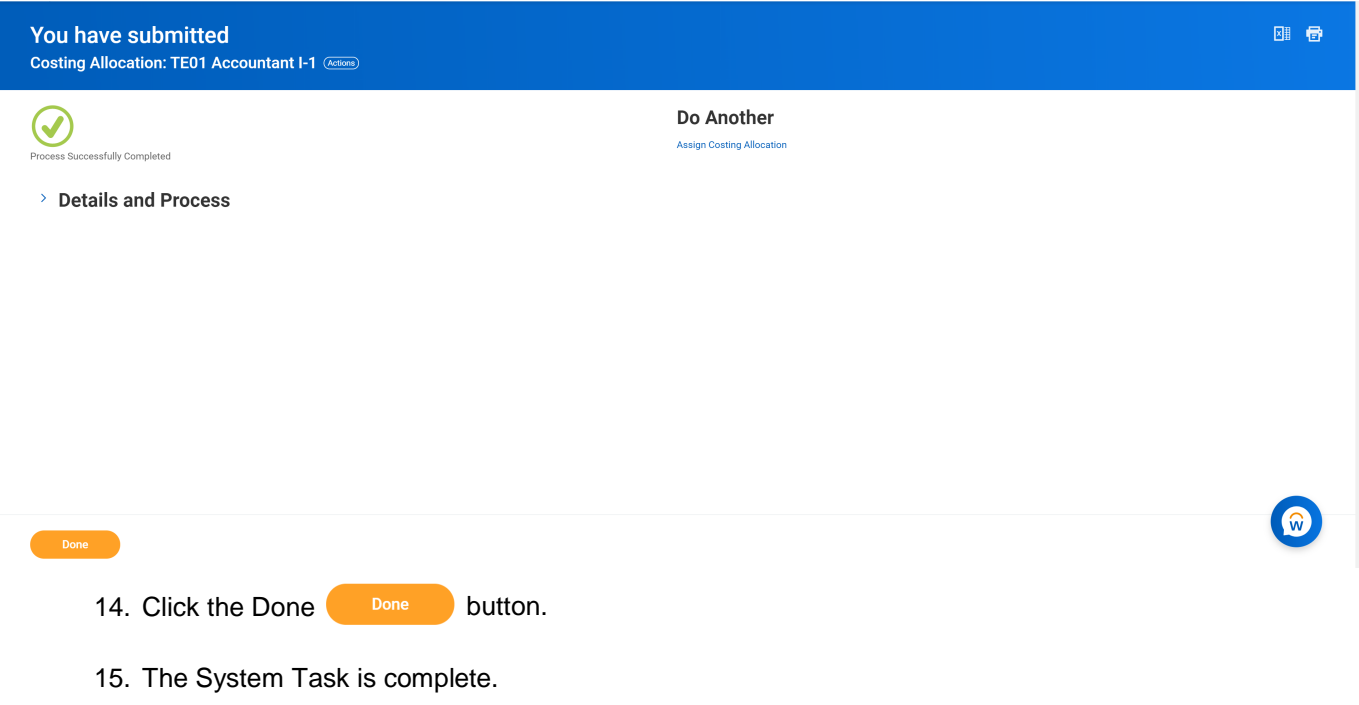